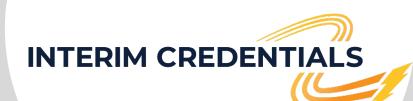

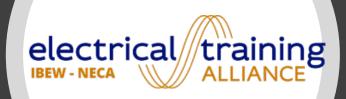

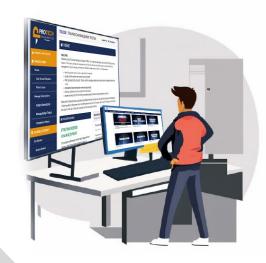

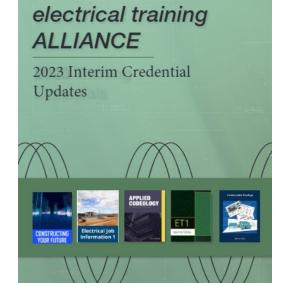

2023
ELECTRICAL
INTERIM CREDENTIAL
UPDATES

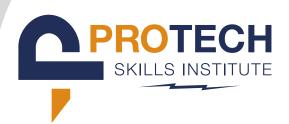

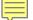

# Welcome to the new Interim Credentials program!

### Today's webinar:

- Brief introduction to curriculum
- Connecting what and why
- Changes to program access overview
- Procurement process in detail

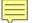

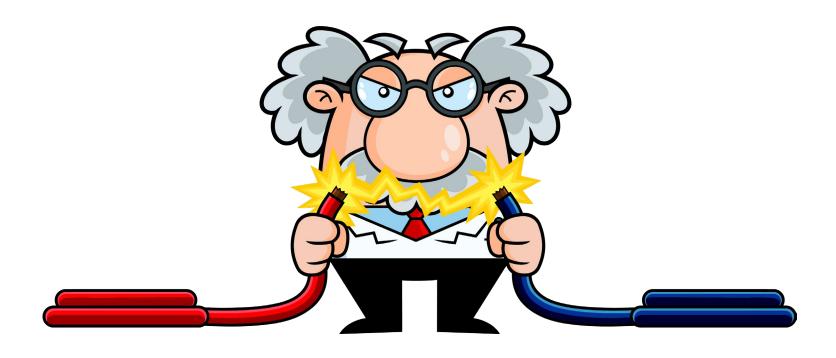

### Connecting What and Why

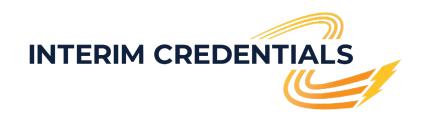

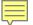

# Connecting What and Why

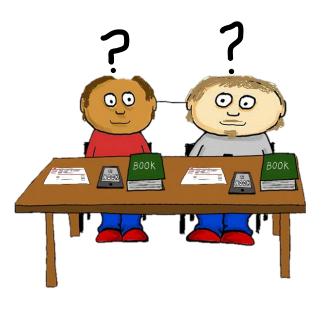

### What

- Brand new Electrical Interim Credentials course (v2) is replacing current gamified IC legacy course (v1)
- New version uses the same computermediated courses our training centers use for newly accepted apprentices
- The electrical training ALLIANCE (etA)
   has reorganized and split into two
   organizations now etA and ProTech
   Skills Institute (PTSI)
- IC v2 has a new home on the PTSI online learning system - same platform used by our apprenticeship training centers

### Why

- etA is dedicated to constantly improving content and services
- v2 has far better performance and easier navigation
- By using the same courses as our apprentices, we ensure that IC students are learning the exact same content in the same way
- Less gamification means the course will appeal to a greater age range of users from high school to post secondary
- By sharing the same OLS as our training centers,
   v2 will benefit from the same improvements and updates at the same time as our training centers
- Training centers can provide in-person assistance to IC users where available, expanding our capability to provide a greater range of support

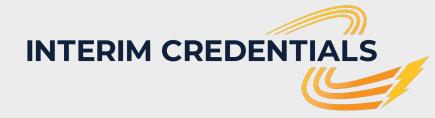

## 

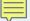

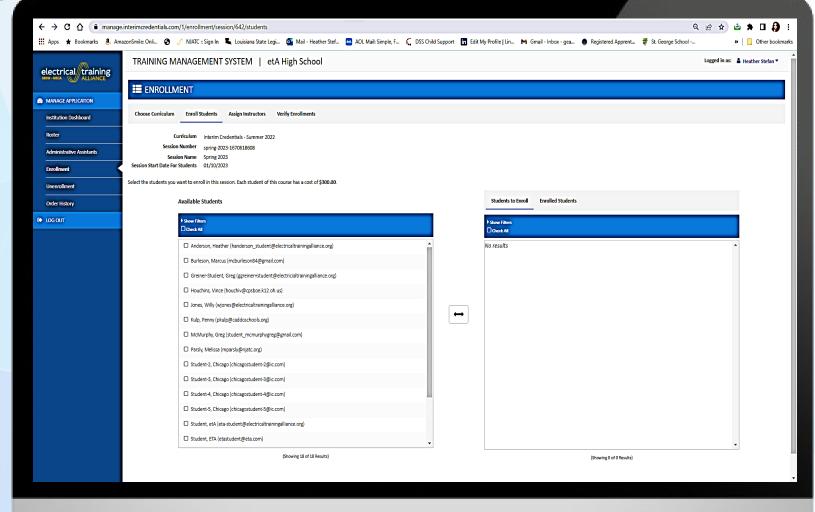

Content and Time in 1

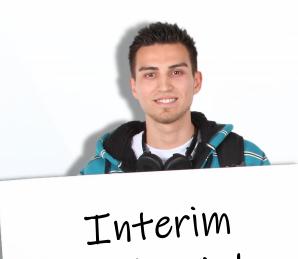

Interim Credentials Version 1

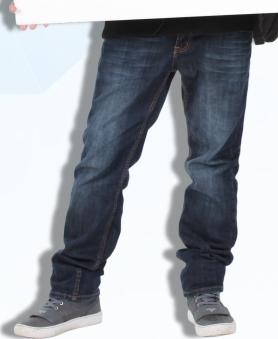

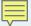

### PTSI - LMS

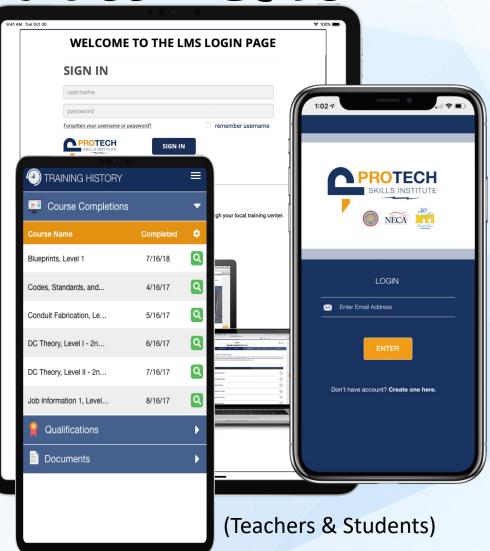

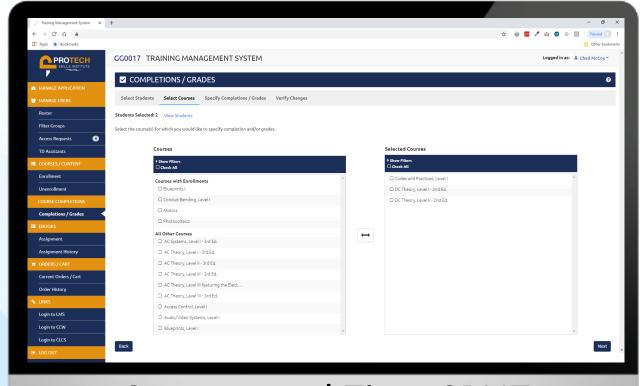

### **Content and Time SPLIT**

PTSI - TMS

(Administrators)

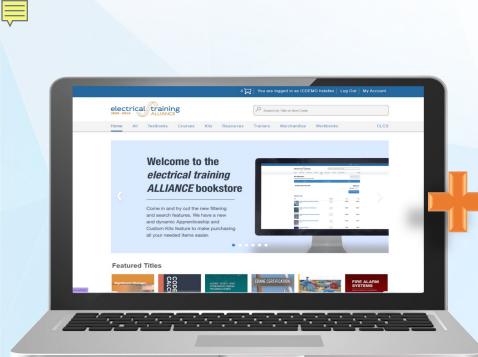

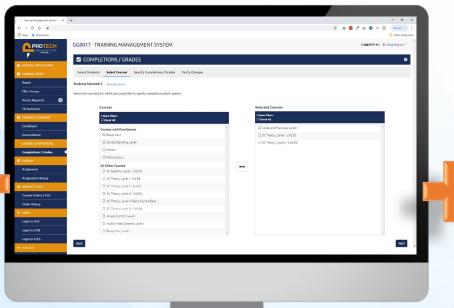

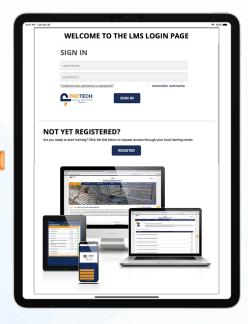

**New Bookstore** 

**New PTSI Training Management System (TMS)** 

New PTSI Learning Management System

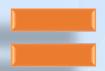

The New Electrical Interim Credentials

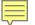

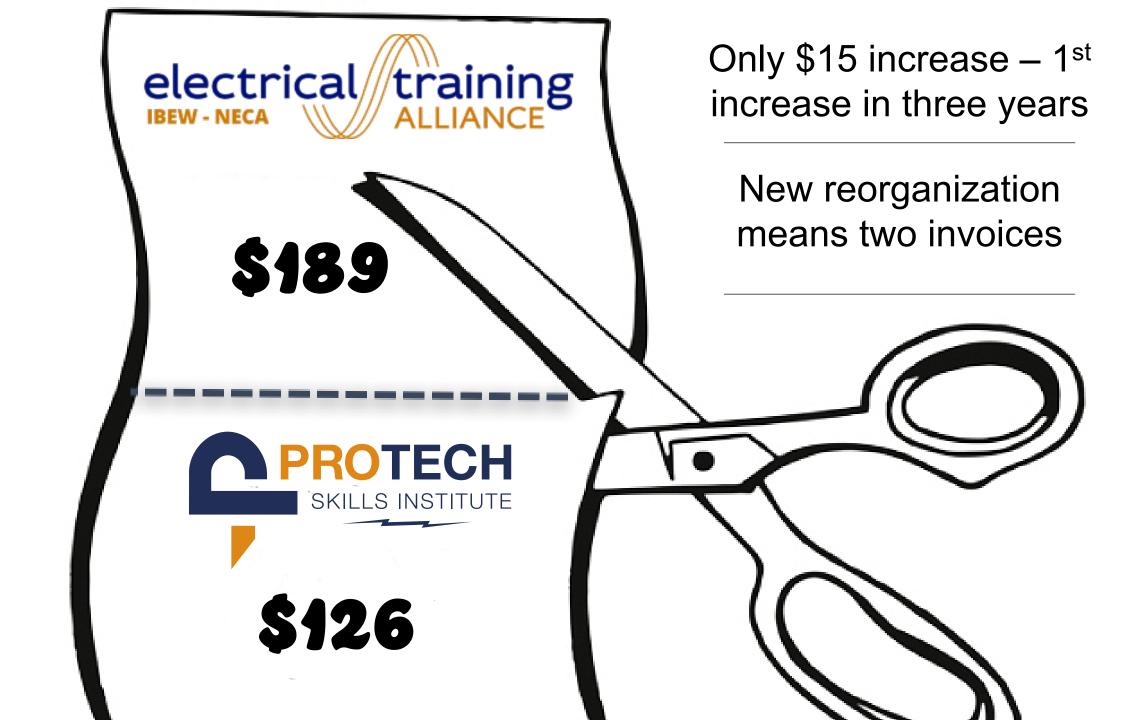

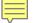

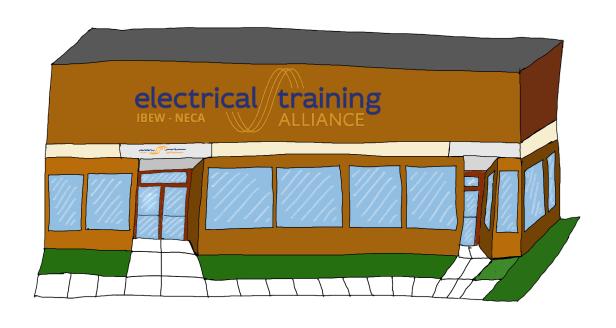

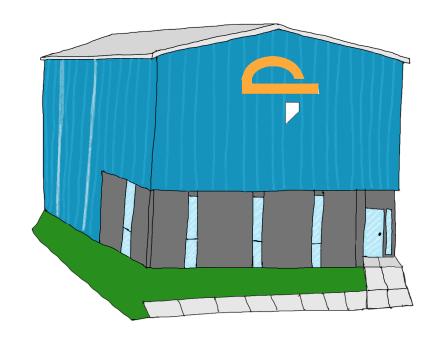

School / Student

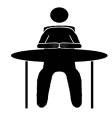

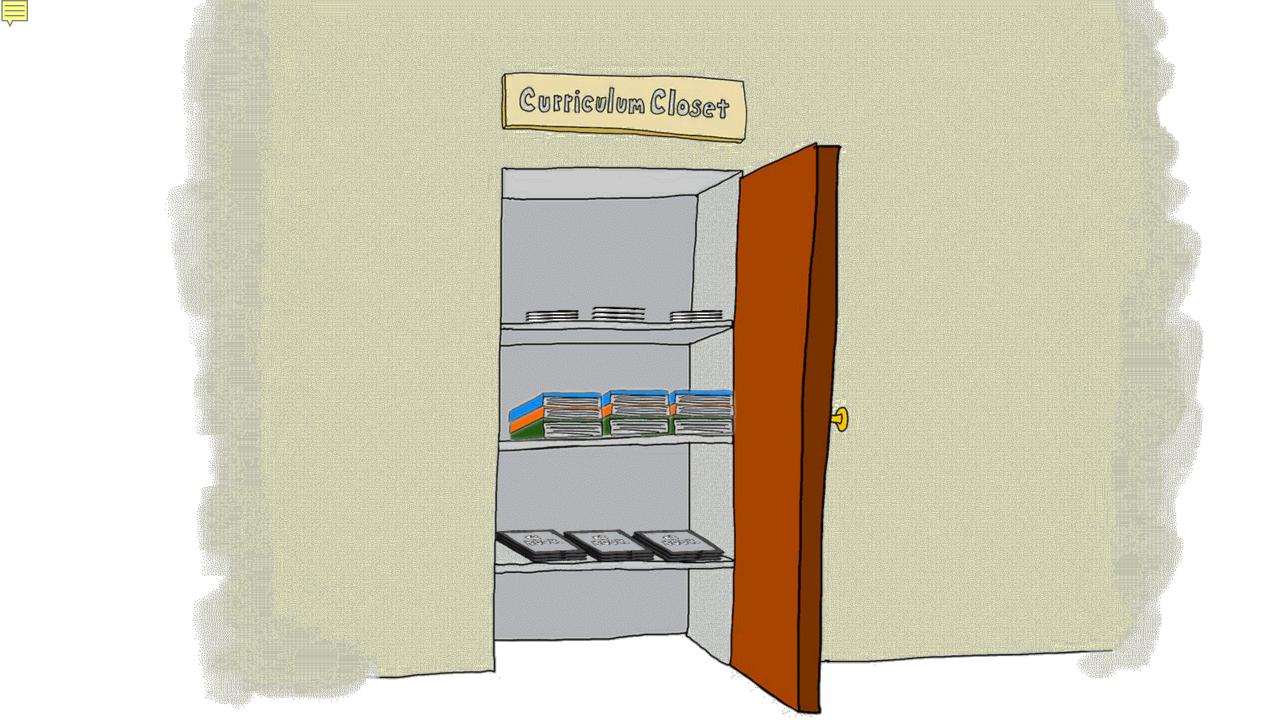

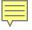

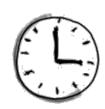

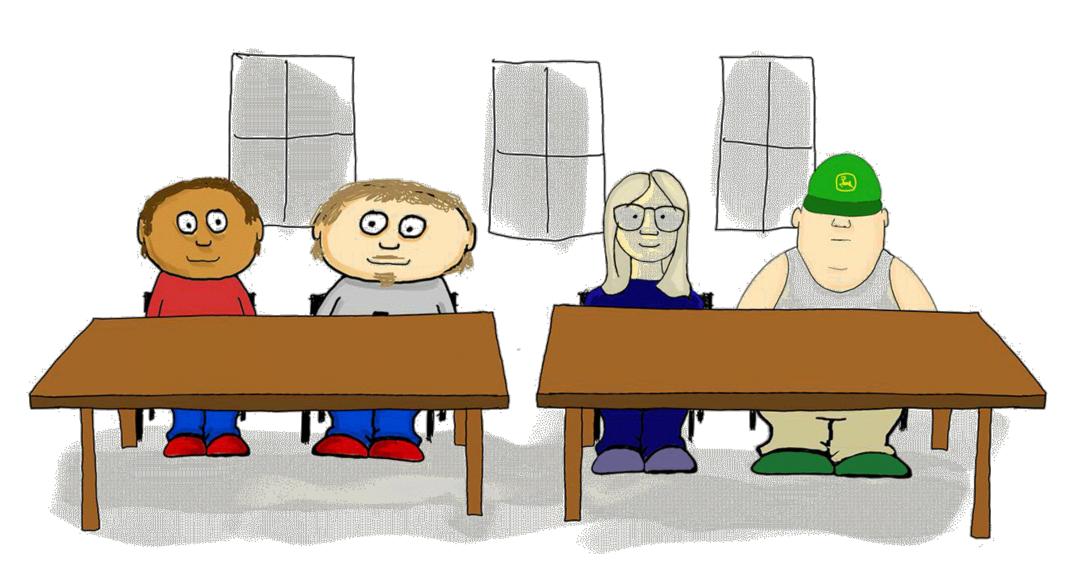

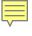

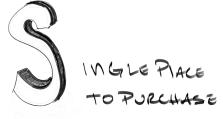

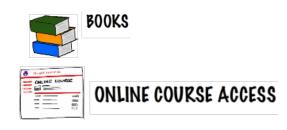

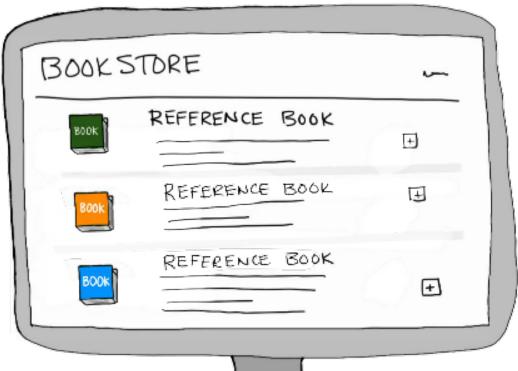

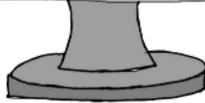

The Content

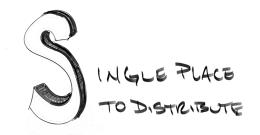

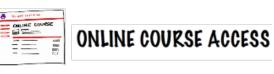

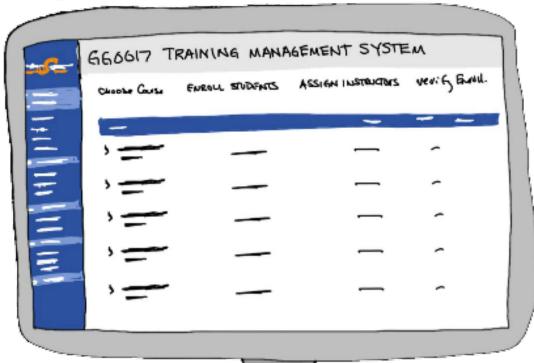

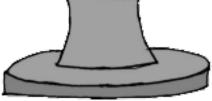

Access

### To Summarize:

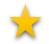

All licenses are purchased from the etA bookstore.

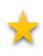

Accounts will be invoiced immediately with 30 days to pay.

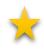

Each user assigned/enrolled in content, will need individual access – including teachers

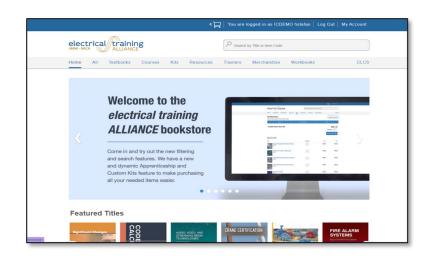

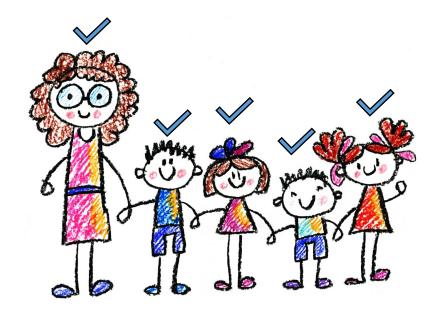

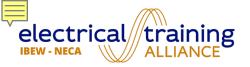

### IC PROGRAM USER ACCESS

### There are 2 types of access:

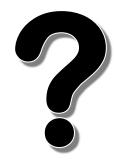

1. Three-week User Access Tokens (free)

2. Two-year User Access Tokens

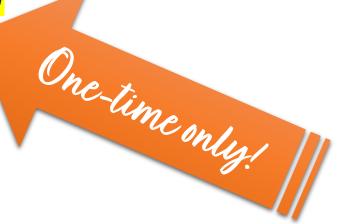

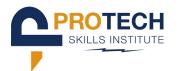

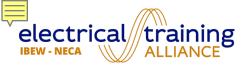

### TWO-YEAR ACCESS

| Type of Access:                          | Provided By:                 | Cost Per User: |  |
|------------------------------------------|------------------------------|----------------|--|
| Two-Year <b>Program</b> Access (License) | electrical training ALLIANCE | \$189          |  |
| Two-Year <b>User</b> Access<br>(Token)   | PROTECH<br>SKILLS INSTITUTE  | \$126          |  |
|                                          | TOTAL COST PER USER:         | \$315          |  |

Ordered separately but invoices will be combined

Don't forget-Teachers are users too!

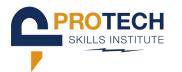

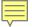

### **The Procurement Process:**

### **STEP ONE**

Purchase licenses from etA Bookstore

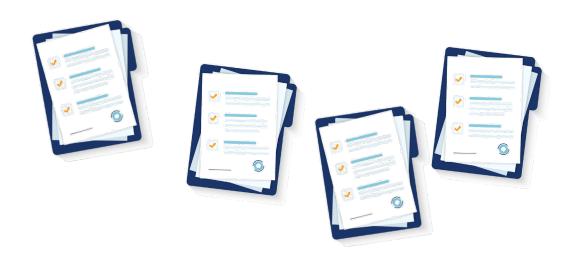

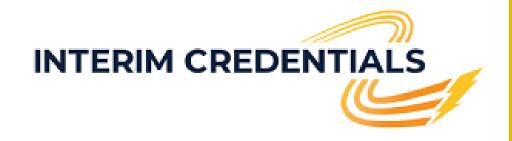

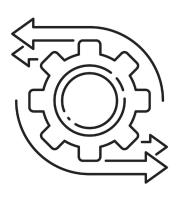

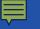

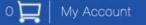

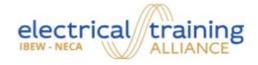

### **Bookstore Log In**

| Please enter your | username and password. Passwords are case-sensitive. |
|-------------------|------------------------------------------------------|
| Username          |                                                      |
| Username          |                                                      |
| Password          |                                                      |
| Password          |                                                      |
| Remember me       |                                                      |
| Log In            | Forgot Your Password?                                |

Welcome to the new Electrical Training Alliance bookstore. For more information please see the new online bookstore announcement.

### Back to Top

| Our Sites           | Your Account | <b>Customer Service</b> |  |  |
|---------------------|--------------|-------------------------|--|--|
| electrical training | Your Account | Contact Customer        |  |  |
| ALLIANCE            | Your Orders  | Service                 |  |  |
| NTI                 | Your Cart    |                         |  |  |

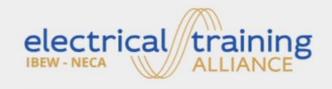

5001 Howerton Way Suite N Bowie, MD 20715 Customer Service

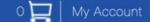

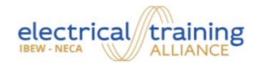

### **Bookstore Log In**

Please enter your username and password. Passwords are case-sensitive.

### Username

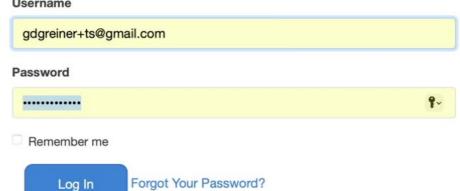

Welcome to the new Electrical Training Alliance bookstore. For more information please see the new online bookstore announcement.

### Back to Top 1

| Our Sites           | Your Account | <b>Customer Service</b> |  |  |
|---------------------|--------------|-------------------------|--|--|
| electrical training | Your Account | Contact Customer        |  |  |
| ALLIANCE            | Your Orders  | Service                 |  |  |
| NTI                 | Your Cart    |                         |  |  |

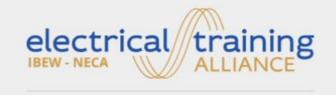

5001 Howerton Way Suite N Bowie, MD 20715

**Customer Service** 

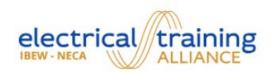

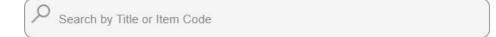

Home Textbooks Courses

Kits Resources **Trainers** 

Merchandise

Workbooks

CLCS

### Welcome to the electrical training **ALLIANCE** bookstore

Come in and try out the new filtering and search features. We have a new and dynamic Apprenticeship and Custom Kits feature to make purchasing all your needed items easier.

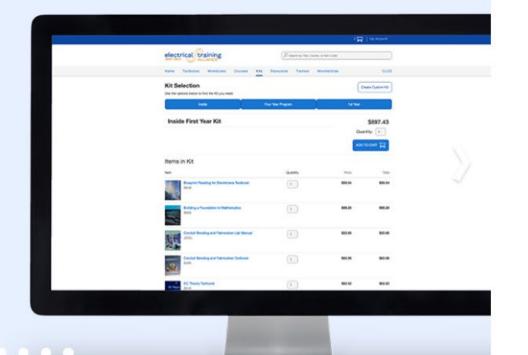

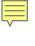

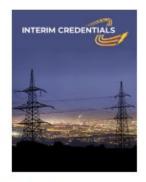

Interim Credentials

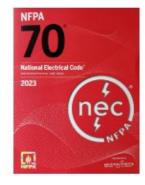

National Electrical Code - 2023 Softbound

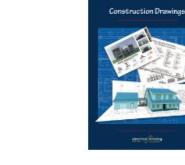

Construction **Drawings Textbook** 

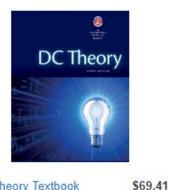

DC Theory Textbook

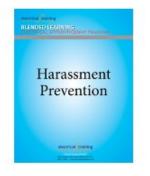

Harassment Prevention: Awareness and Responsibilities -2023 - CML

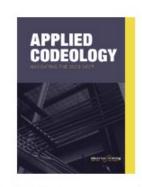

Applied Codeology Textbook - 2023

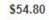

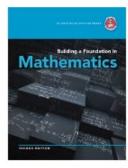

**Building a Foundation** in Mathematics

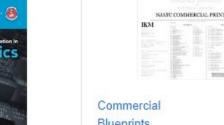

\$75.29

\$93.71

Blueprints

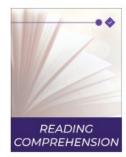

\$48.30

Reading Comprehension -CML

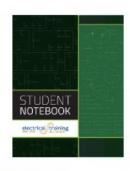

Student Notebook

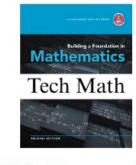

Tech Math - CML

\$15.65

\$31.50

\$4.26

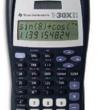

\$10.71

Ugly's Electrical \$19.40 Edition

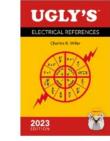

\$8.34

References, 2023

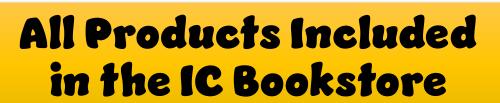

TI-30X IIS Solar Calculator

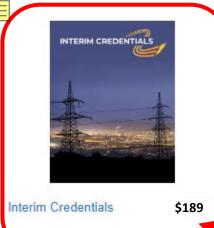

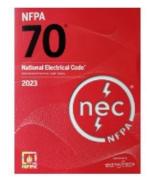

National Electrical Code - 2023

\$93.71

\$75.29

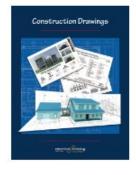

Construction **Drawings Textbook**  \$48.30

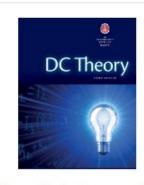

DC Theory Textbook

Harassment Prevention electrical training

Harassment Prevention: Awareness and Responsibilities -2023 - CML

\$4.26

### **Only Required Product**

NAUTO COMMERCIAL PRINT

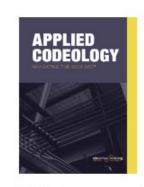

Applied Codeology Textbook - 2023

\$54.80

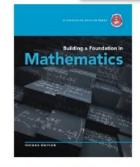

**Building a Foundation** in Mathematics

Commercial

Blueprints

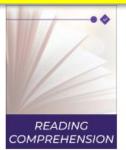

Reading Comprehension -CML

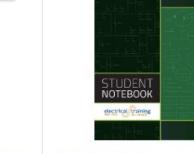

Student Notebook

\$19.40

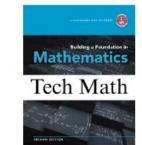

Tech Math - CML

\$15.65

\$31.50

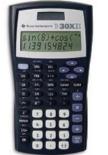

TI-30X IIS Solar Calculator

\$10.71

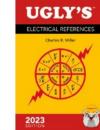

\$8.34

Ugly's Electrical References, 2023 Edition

\$69.41

All Products Included in the IC Bookstore

CLCS

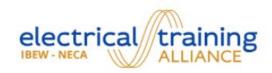

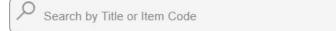

Textbooks Kits Workbooks Home Courses Resources **Trainers** Merchandise

### Welcome to the electrical training **ALLIANCE** bookstore

Come in and try out the new filtering and search features. We have a new and dynamic Apprenticeship and Custom Kits feature to make purchasing all your needed items easier.

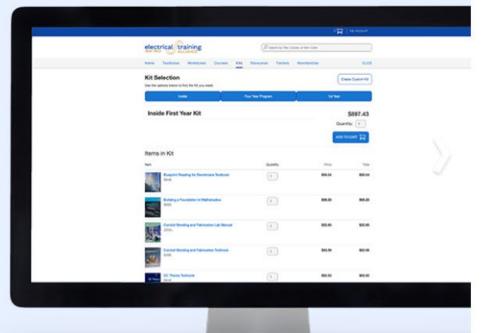

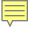

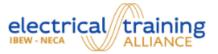

Search by Title or Item Code

Home All Textbooks Courses Kits Resources Trainers Merchandise Workbooks CLCS

Topics
Courses

Harassment
Prevention
Math
Reading
Comprehension

Program

Inside

Installer/TechOutside

Residential

Splicing/URDSubstation

Traffic Signal

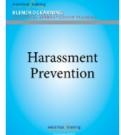

Harassment Prevention: Awareness and Responsibilities -2023 - CML

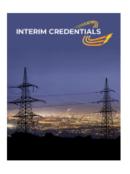

Interim Credentials \$189

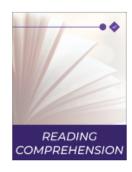

Reading \$10.71 Comprehension -CML

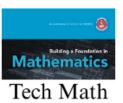

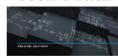

Tech Math - CML

\$31.50

\$4.26

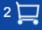

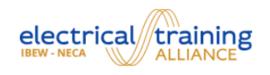

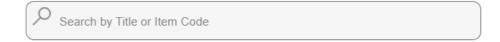

Home All Textbooks Kits Merchandise Workbooks Courses Resources Trainers

### **Your Cart**

1 Item

Item

Interim Credentials IC100LM

CHECKOUT

CLCS

Total

\$378

Quantity

2

Move to Saved Cart Delete

> Subtotal \$378

Price

\$189

SAVE CART FOR LATER

**CHECKOUT** 

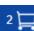

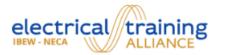

### Checkout

Return to Cart

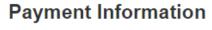

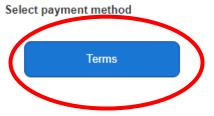

Pay by Card

### **Order Summary**

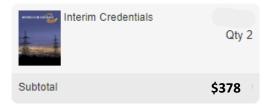

### Back to Top 1

**Our Sites** 

electrical training ALLIANCE NTI

Your Account

Your Account Your Orders

Your Cart

**Customer Service** 

or

Contact Customer Service

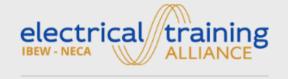

5001 Howerton Way Suite N Bowie, MD 20715 **Customer Service** 

1.888.652.4007

© 2023 electrical training ALLIANCE

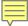

### **Purchase order numbers**

are

required in advance

to place an order.

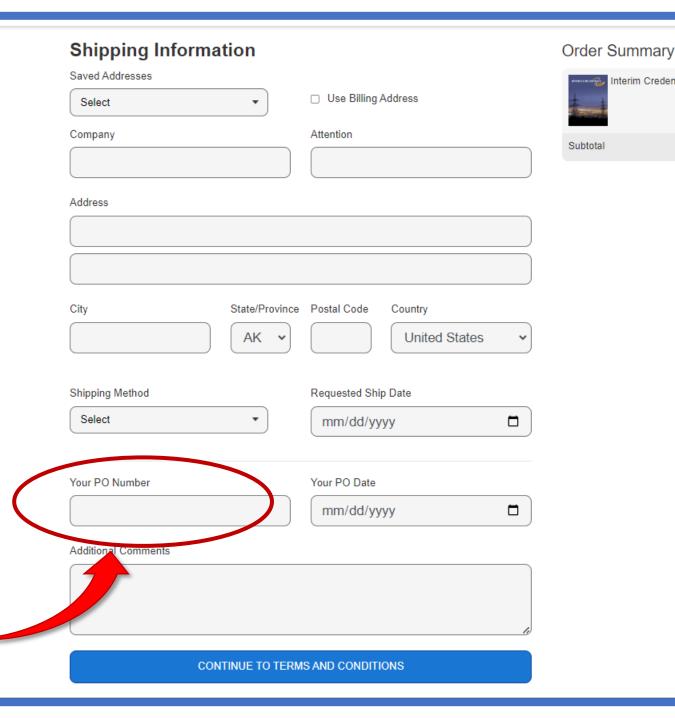

Interim Credentials

\$378.00 Qty 2

\$378.00

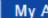

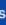

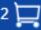

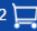

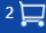

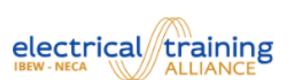

### My Account Return to Storefront

### My Account

Account Information

Balances

Open Invoices

Invoice History

Payments

Saved Carts

Change Password

Logout

### My Orders

Order History

My Cart

My Saved Carts

### **Customer Settings**

License Credit Request

### **Account Information**

Please contact your training director to change any incorrect information.

Customer

IC Demo PTSI

Username **Email** 

hs@etalliance.org hstefan

First Name Last Name

Heather Stefan

**Change Your Password** 

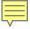

### **The Procurement Process:**

### **STEP TWO**

Purchase Tokens in the PTSI TMS

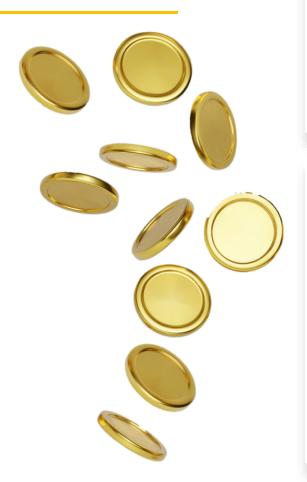

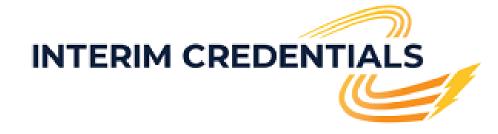

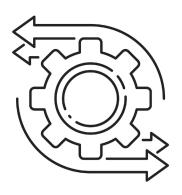

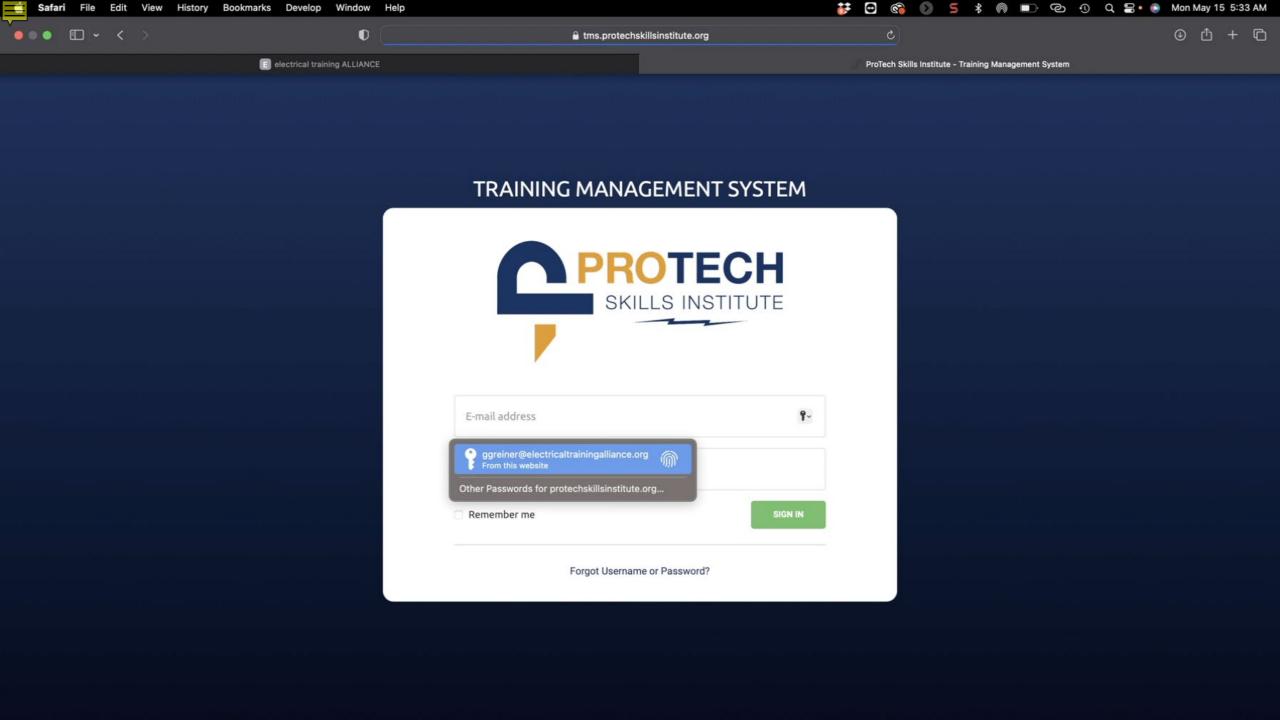

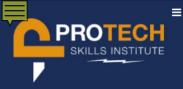

Roster

Filter Groups

Manage/Assign Tokens

**Transaction History** 

**■** COURSES / CONTENT

Enrollment

Unenrollment

**Enrollment History** 

% LINKS

Login to LMS

TMS Help Resource

PTSI Support

□ MANAGE LMS

LMS Logo/Image

LMS Message

LOG OUT

### **ETL001 TRAINING MANAGEMENT SYSTEM**

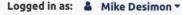

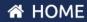

### WELCOME

Welcome to the Training Management System (TMS) – the enrollment application used for the PTSI Online Learning System. This is your gateway to manage users and their enrollments into digital content and help f your training. The menu to the left provides various function. From these menus:

- tearning system users can be rostered into the system
- · access to the system and content can be granted
- filter groups can be created this is a tool for grouping rostered users for use later for assigning content and more
- · transaction histories may be reviewed and printed
- director assistants can be entered into the system
- access to the LMS from the TMS grants administrator access to reporting details in the LMS.

Many more features may be accessed and utilized from the menu. Be sure to watch the videos below for assistance in learning about the system. Also note the question mark icon in the upper right hand of TMS pages. On each page the icon is a link to a video and transcript of how that page functions.

### TMS NOTIFICATIONS

### PTSI TMS ROSTER CHANGE/UPDATE

To increase performance of the roster page we have made a small change when selecting users. To access the deeper details about users such as Licensed Courses, All Enrollments, eBook Assignments, Access History, & Deactivation you will need to click on the gear icon for that user in the roster list.

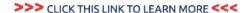

### **②** TMS HELP RESOURCE

Have questions? Visit the TMS Help Resource

### BlendedLearning Blog

The latest news for the electrical training ALLIANCE LMS professionals

### Recent CML Course Updates

Greg Greiner 06/05/2023

What happened, when did it happen, and why did it happen? Those are questions that may be wondered when reviewing new or updated electrical training ALLIANCE content. The following message shares some of the most significant updates made to the 1st-year CML courses, including a new CML course that just rolled out. Below are links to the webinar sessions that will be held to discuss and answer

(MORE...)

### The New eBook Platform is Going Live

Tonya Strickland 02/28/2023

The electrical training ALLIANCE will release a new eBook platform Thursday, March 2, 2023, to replace our existing system. eBook access will be unavailable on March 2nd from midnight – 6:00 a.m. ET during the migration. The details below tell why this is being done and what it means for current eBook users and Training Directors.

### Advantages:

The primary advantage is an improved reader ...

(MORE...)

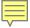

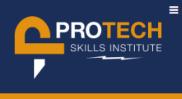

Roster

**User Access Requests** 

0

Filter Groups

Manage Subscriptions

Assign Subscriptions

Manage/Assign Tokens ()

Transaction History

**■** COURSES / CONTENT

Enrollment

Unenrollment

**Enrollment History** 

**Custom Courses** 

Manage ICA

EBOOKS

Assignment

**Assignment History** 

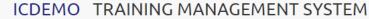

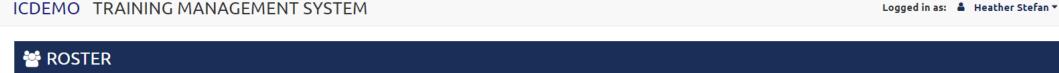

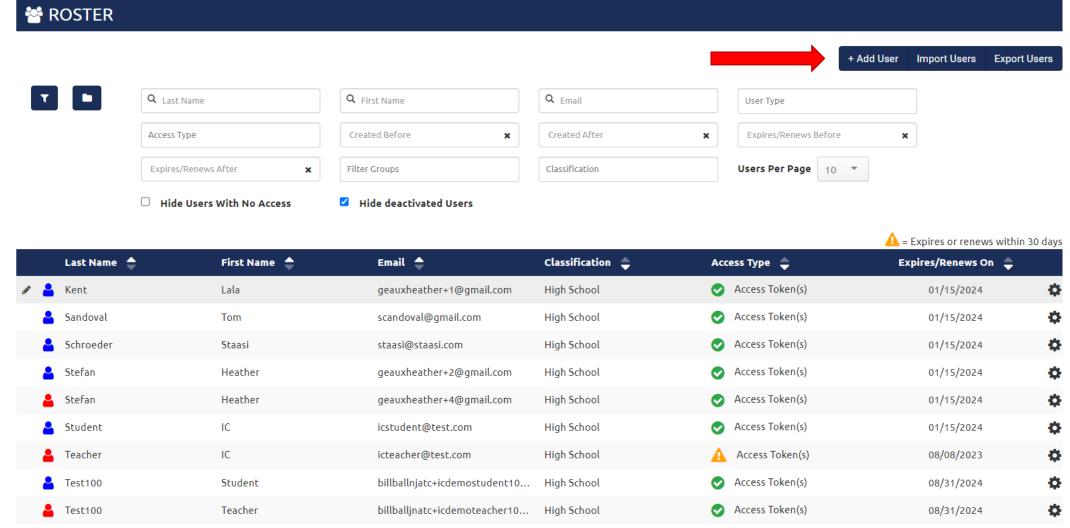

(Showing 9 of 9 users.)

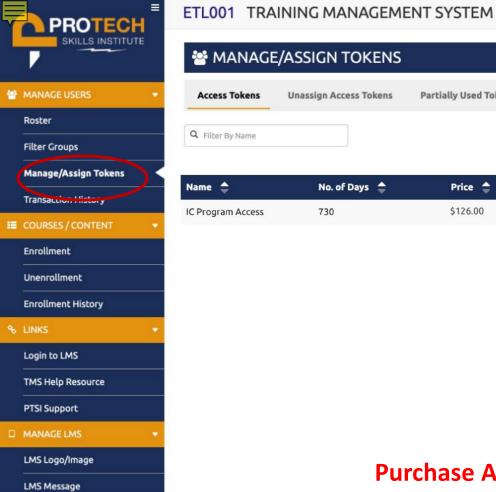

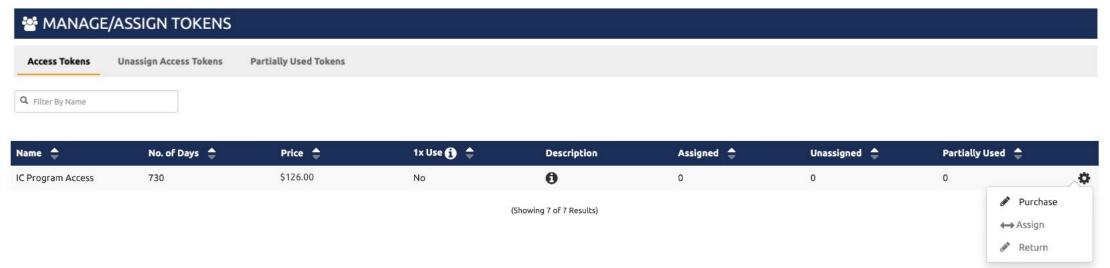

Logged in as: ▲ Mike Desimon ▼

**Purchase AND Assign Tokens Under the Same Menu Tab** 

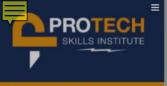

Roster

Filter Groups

Manage/Assign Tokens

Transaction History

■ COURSES / CONTENT

Enrollment Unenrollment

**Enrollment History** 

0 LIIANO

Login to LMS

TMS Help Resource

PTSI Support

□ MANAGE LMS

LMS Logo/Image

LMS Message

■ LOGOU

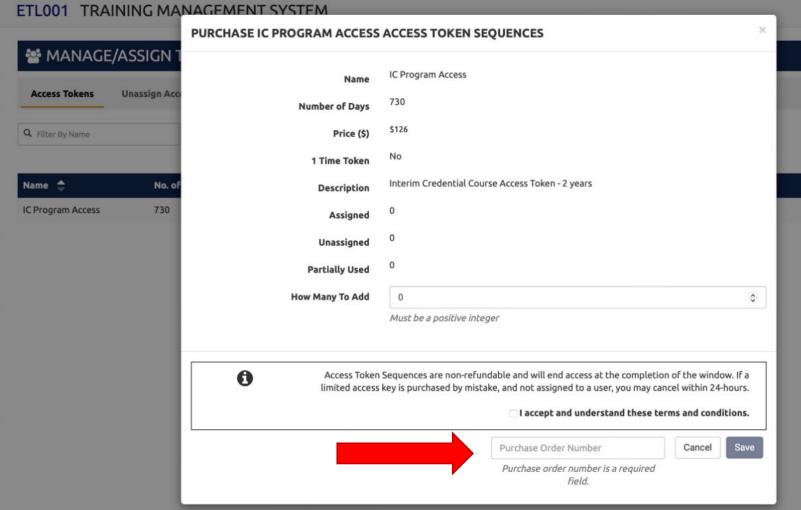

Logged in as: & Mike deSimon \*

Partially Used 🌲

0

Unassigned 🌲

0

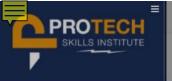

Roster

Filter Groups

Manage/Assign Tokens

Transaction History

**■** COURSES / CONTENT

Enrollment

Unenrollment

**Enrollment History** 

### LINKS

Login to LMS

TMS Help Resource

6741

Greg Greiner, ggreiner@electricaltrainingalliance.org

PTSI Support

----

LMS Logo/Image

LMS Message

LOG OU

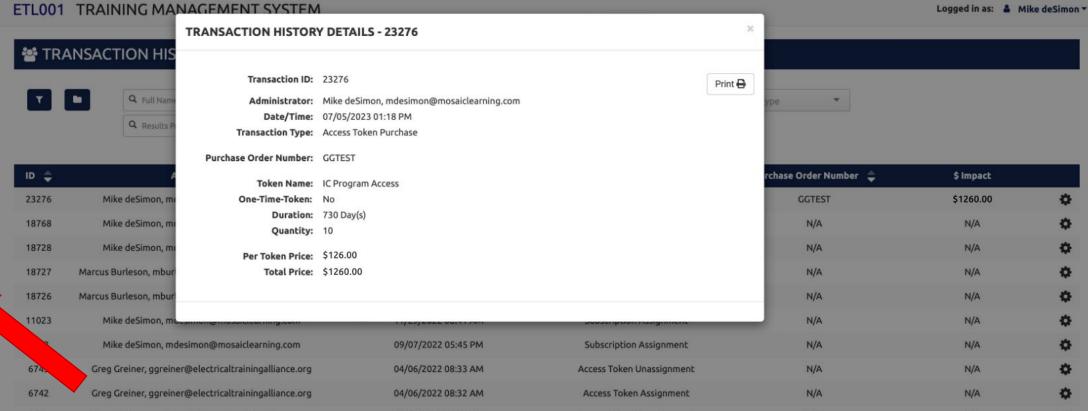

04/06/2022 07:18 AM

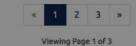

Access Token Unassignment

N/A

N/A

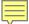

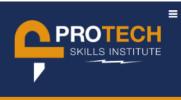

Roster

User Access Requests

Filter Groups

Manage Subscriptions

Assign Subscriptions

Manage/Assign Tokens 🛭

Transaction History

■ COURSES / CONTENT

Enrollment

Unenrollment

**Enrollment History** 

**Custom Courses** 

Manage ICA

EBOOKS

Assignment

Assignment History

ICDEMO TRAINING MANAGEMENT SYSTEM

Logged in as: ≜ Heather Stefan ▼

| MANAGE, | 'ASSIGN | TOKENS |
|---------|---------|--------|
|---------|---------|--------|

Access Tokens Unassign Access Tokens Parti

Partially Used Tokens 🛭

**Q** Filter By Name

0

| Name 🔷              | No. of Days 🔷 | Price 💠  | 1x Use 🐧 🜲 | Description | Assigned 🔷 | Unassigned 🚖 | Partially Used 🔷 |   |
|---------------------|---------------|----------|------------|-------------|------------|--------------|------------------|---|
| IC View             | 21            | \$0.00   | Yes        | 0           | 0          | 0            | 0                | ٠ |
| Interim Credentials | 730           | \$126.00 | Yes        | •           | 0          | 0            | 0                | • |
| One-Month           | 30            | \$15.00  | No         | •           | 0          | 8            | 0                | • |
| Six-Month           | 180           | \$90.00  | No         | •           | 13         | 2            |                  | • |
| Two-Week            | 14            | \$7.00   | No         | 0           | 0          | 5            | 0                | • |

(Showing 5 of 5 Results)

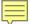

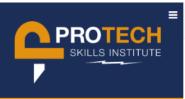

Roster

User Access Requests

0

Filter Groups

Manage Subscriptions

Assign Subscriptions

Manage/Assign Tokens 🛭

Transaction History

**■** COURSES / CONTENT

Enrollment

Unenrollment

**Enrollment History** 

**Custom Courses** 

Manage ICA

m EDOOK3

Assignment

Assignment History

# ICDEMO TRAINING MANAGEMENT SYSTEM

Logged in as: 🋔 Heather Stefan 🔻

# MANAGE/ASSIGN TOKENS

Access Tokens Unassign Access Tokens

Partially Used Tokens 🛭

**Q** Filter By Name

| Name 🔷              | No. of Days 🚖 | Price 🔷  | 1x Use 🚺 💠 | Description             | Assigned 🔷 | Unassigned 🔷 | Partially Used | Partially Used 🔷 |  |
|---------------------|---------------|----------|------------|-------------------------|------------|--------------|----------------|------------------|--|
| IC View             | 21            | \$0.00   | Yes        | 0                       | 0          | 0            | 0              | •                |  |
| Interim Credentials | 730           | \$126.00 | Yes        | •                       | 0          | 0            | 0              | •                |  |
| One-Month           | 30            | \$15.00  | No         | •                       | 0          | 8            | 0              | •                |  |
| Six-Month           | 180           | \$90.00  | No         | •                       | 13         | 2            | 1              | Purchase         |  |
| Two-Week            | 14            | \$7.00   | No         | 0                       | 0          | 5            | 0 ↔            | Assign           |  |
|                     |               |          | (S         | showing 5 of 5 Results) |            |              |                | Return           |  |

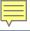

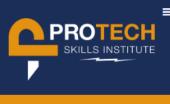

Roster

User Access Requests

0

Filter Groups

Manage Subscriptions

Assign Subscriptions

Manage/Assign Tokens !

Transaction History

**■** COURSES / CONTENT

Enrollment

Unenrollment

**Enrollment History** 

Custom Courses

Manage ICA

EBOOKS

Assignment

Assignment History

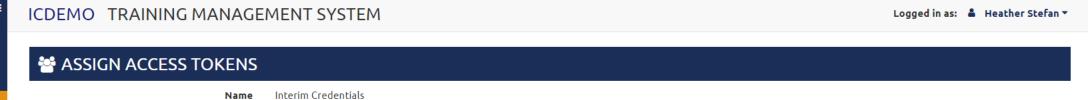

Only 1x Per User Yes Interim Credentials 2 year access token. Description Current # Available Available Students & Instructors 1 Q Full Name Q Email Hide Deactivated Users Filter Groups Days Remaining Name (email) **Has Existing Token Expires On** Kennedy, James (jk@jk.com) Vanderpump, Lisa (lv@lv.com)

Selected: 2

Access Tokens assigned to users are non-refundable and will end access at the completion of the term of the access token.

☐ I accept and understand these terms and conditions.

Number of Days

730

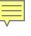

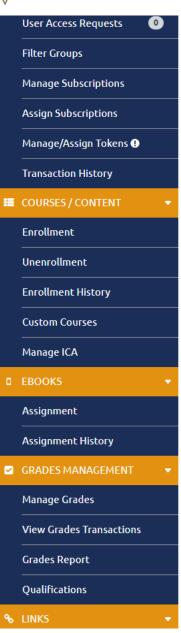

Interim Credentials 2 year access token. Description

Current # Available

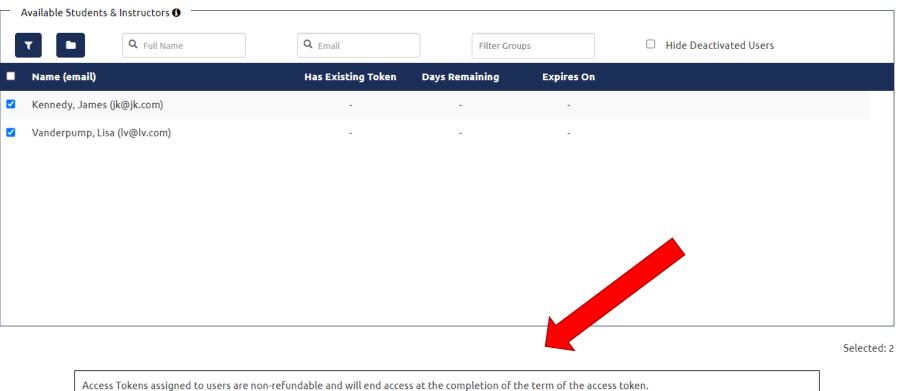

☑ I accept and understand these terms and conditions.

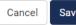

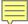

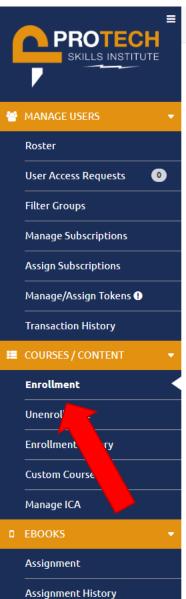

# ICDEMO TRAINING MANAGEMENT SYSTEM Logged in as: ♣ Heather Stefan ▼

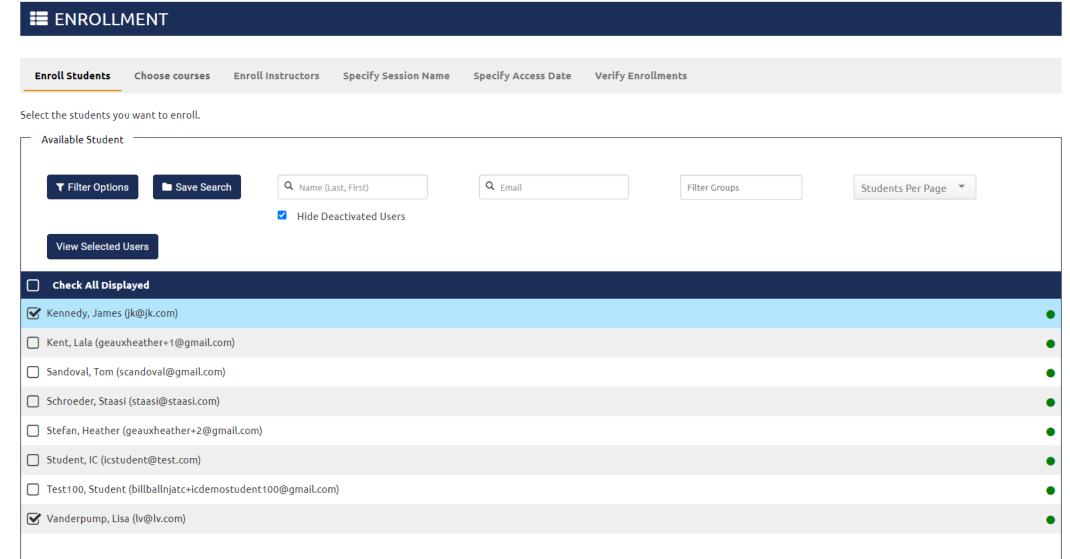

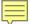

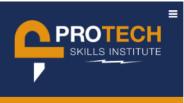

Roster

**User Access Requests** 

0

Filter Groups

Manage Subscriptions

**Assign Subscriptions** 

Manage/Assign Tokens !

Transaction History

**■** COURSES / CONTENT

Enrollment

Unenrollment

**Enrollment History** 

**Custom Courses** 

Manage ICA

Assignment

**Assignment History** 

# ICDEMO TRAINING MANAGEMENT SYSTEM

**View Selected Courses** 

Logged in as: ≜ Heather Stefan ▼ **ENROLLMENT** Enroll Instructors **Specify Session Name** Specify Access Date **Verify Enrollments Enroll Students** Choose courses Select the students you want to enroll. Available Courses Q Course Name **▼** Filter Options Save Search Only Courses with Existing Sessions CLCS Course Group

Hide Inactive Custom Courses

10

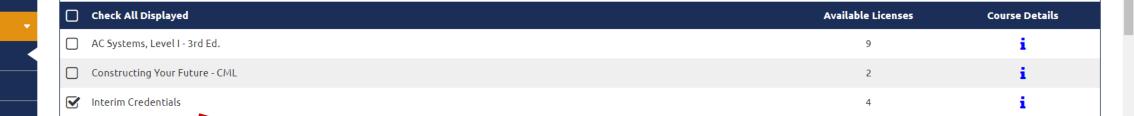

☑ Hide Courses with No Available Licenses

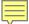

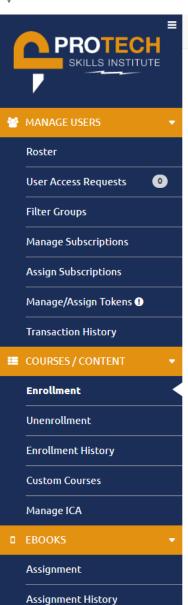

# ICDEMO TRAINING MANAGEMENT SYSTEM

Logged in as: 🋔 Heather Stefan 🔻

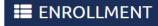

Enroll Students Choose courses Enroll Instructors Specify Session Name Specify Access Date Verify Enrollments

Select the instructors you want to enroll in the courses selected.

#### Courses to Enroll

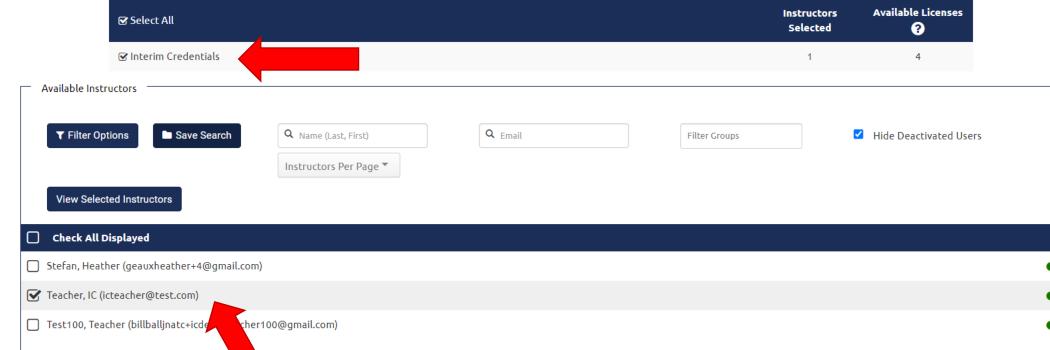

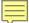

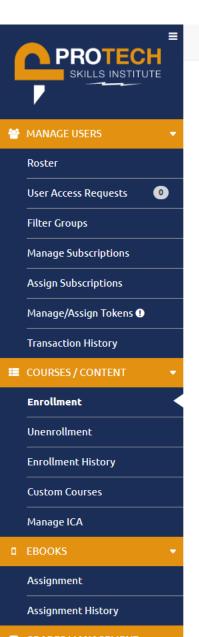

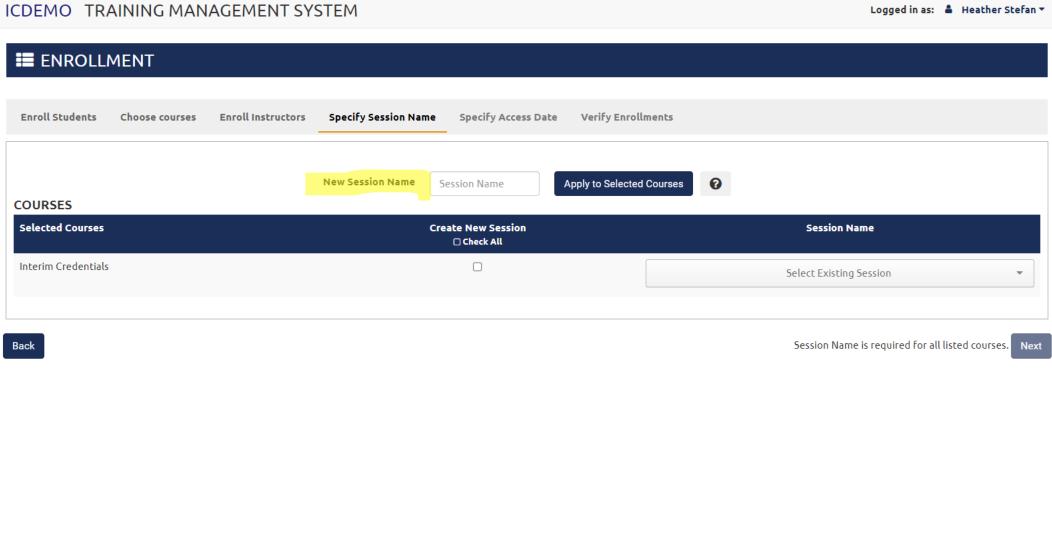

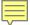

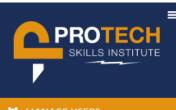

Roster

User Access Requests

0

Back

Filter Groups

Manage Subscriptions

Assign Subscriptions

Manage/Assign Tokens ()

Transaction History

■ COURSES / CONTENT

Enrollment

Unenrollment

**Enrollment History** 

**Custom Courses** 

Manage ICA

EROOKS

Assignment

Assignment History

# ICDEMO TRAINING MANAGEMENT SYSTEM

**ENROLLMENT Specify Session Name** Specify Access Date **Verify Enrollments Enroll Students Enroll Instructors** Choose courses Set Access Start: **Will Use License Will Lose Access Access Start** Course Collapse All ▼ Interim Credentials (2023 School Year) - Session created: -Set Session Access Start: Kennedy, James (jk@jk.com) Yes Teacher, IC (icteacher@test.com) 07/24/2023 No Vanderpump, Lisa (lv@lv.com) Yes

Next

Logged in as: 🛔 Heather Stefan 🔻

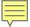

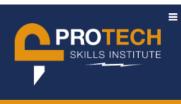

Roster

User Access Requests

0

Filter Groups

Manage Subscriptions

Assign Subscriptions

Manage/Assign Tokens !

Transaction History

■ COURSES / CONTENT

Enrollment

Unenrollment

**Enrollment History** 

**Custom Courses** 

Manage ICA

■ EBOOK<sup>9</sup>

Assignment

Assignment History

ICDEMO TRAINING MANAGEMENT SYSTEM

Logged in as: ≜ Heather Stefan ▼

**ENROLLMENT** 

Enroll Students Choose courses Enroll Instructors Specify Session Name Specify Access Date Verify Enrollments

| Course                                                        | Access Start | Will Use License | Will Lose Access | Collapse All 🔺 |
|---------------------------------------------------------------|--------------|------------------|------------------|----------------|
| ▼ Interim Credentials (2023 School Year) - Session created: - |              |                  |                  |                |
| Kennedy, James (jk@jk.com)                                    | 07/25/2023   | Yes              |                  |                |
| Teacher, IC (icteacher@test.com)                              | 07/24/2023   | No               |                  |                |
| Vanderpump, Lisa (lv@lv.com)                                  | 07/25/2023   | Yes              |                  |                |
|                                                               |              |                  |                  |                |

Back

Submit

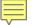

# Can administrators delegate their role to other people?

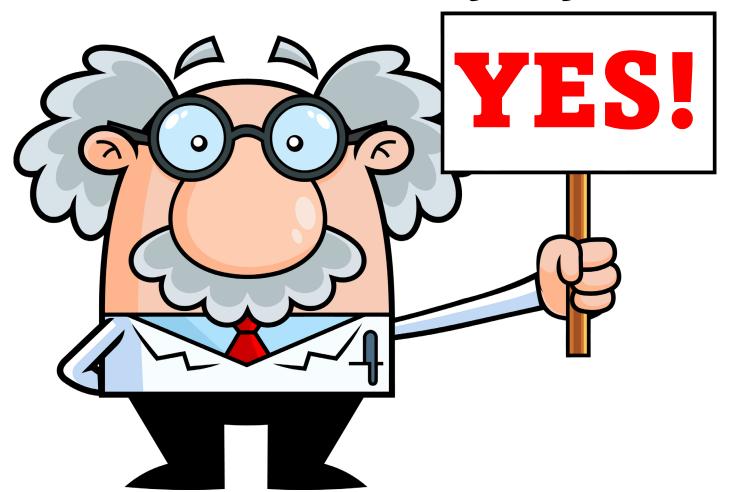

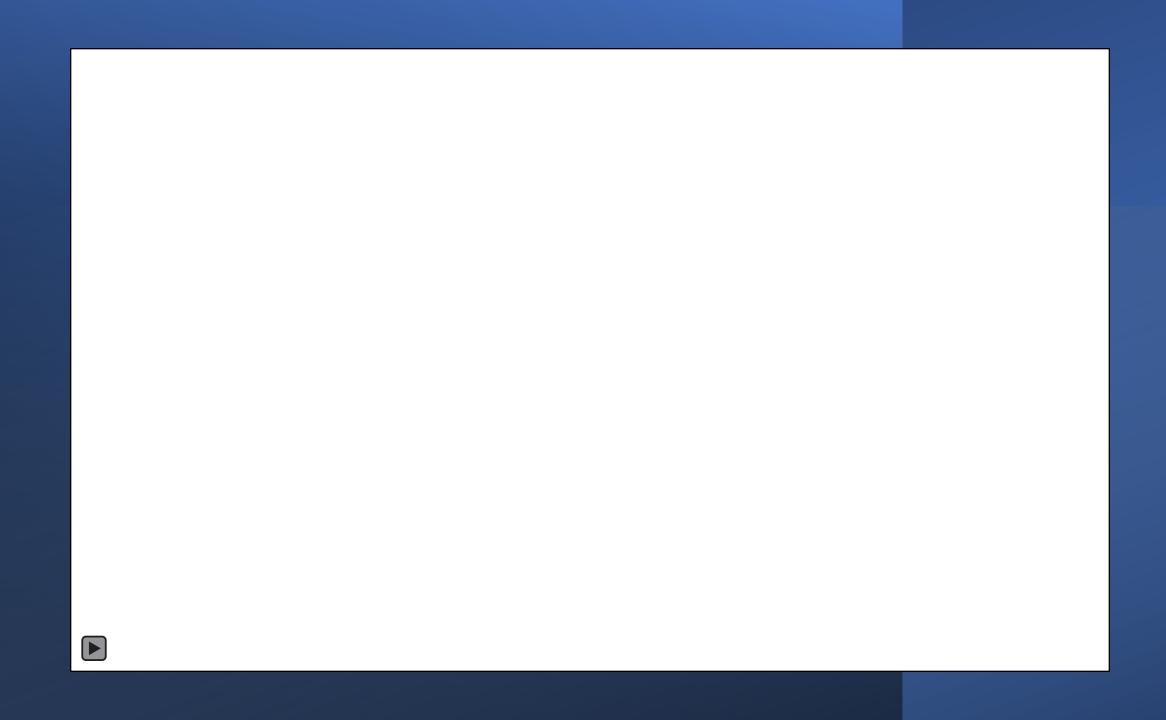

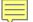

# Invoicing: When & How?

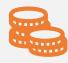

Bookstore purchases and tokens will be combined into one invoice.

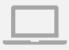

Administrators will receive invoices via email after the order has been placed. They can also be found in your bookstore account.

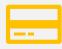

Token invoices will not appear in your bookstore account immediately. etA will add them on a monthly basis.

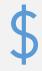

Billing is automated. Please pay close attention to the payment terms of any purchases and note that Bill Ball nor myself are involved with the billing process any longer.

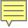

# WHAT JUST HAPPENED?

- 1. Content was purchased from etA Bookstore.
  - a. There is no subscription to this.
  - b. You now buy the Interim Credentials course here.
  - c. Users only need one license each for instructors and students.

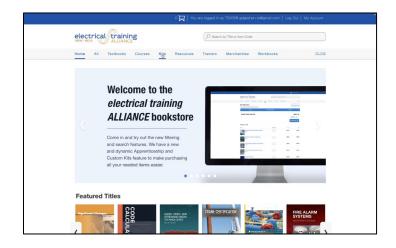

# WHAT JUST HAPPENED?

- Content was purchased from etA Bookstore.
  - a. There is no subscription to this.
  - b. You now buy the Interim Credentials course here.
  - Users only need one license instructors or students.
- 2. Content was distributed to users in the TMS.
  - a. Instructors and students need content to be assigned/to be enrolled in content.
  - b. Sessions are still created in a similar way as before.

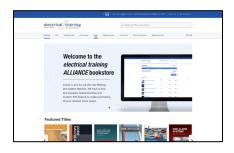

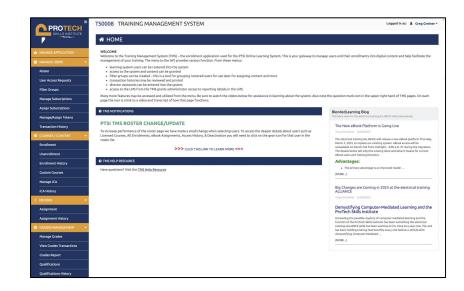

# WHAT JUST HAPPENED?

- Content was purchased from etA Bookstore.
  - a. There is no subscription to this.
  - b. You now buy the Interim Credentials course here.
  - c. Users only need one license instructors or students.
- 2. Content was distributed to users in the TMS.
  - Instructors and students need content to be assigned/to be enrolled in content.
  - b. Sessions are still created.
- 3. Users were given access.
  - a. If they already have it, no need for this step.
  - b. If they don't have access, then they need this step.

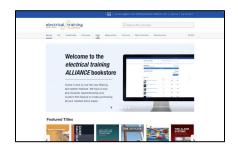

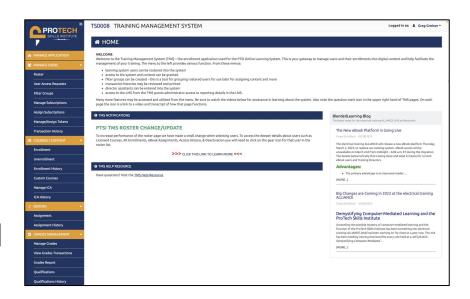

# INTERIM CREDENTIALS

A quick look at the new PTSI Learning Management System (instructor view):

# **ONLINE LEARNING SYSTEM**

IC DEMO PTSI

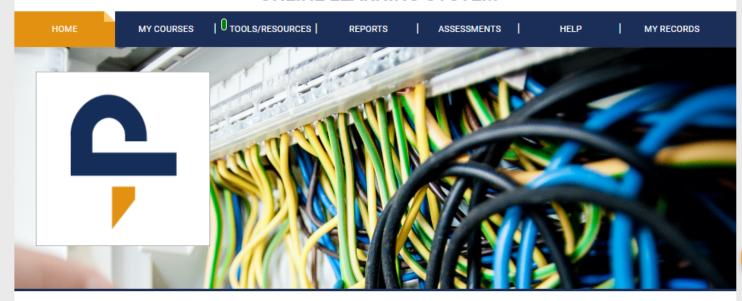

# WELCOME to the IC Demo PTSI Online Learning System

Welcome to the Online Learning System. Please make sure you are accessing the site using a device with all of its components up to date. If you have not done so, click this link to access the site requirements and quick start guide. For further questions please access the support site and review the available resources there. Check this area often as it is your responsibility to be aware of updates to the system and we will post them here. Should you need help with the system LMS Support can be accessed at all times by clicking the LMS Support link on the bottom right of every page. There, you can find answers to FAQs, Hot Topics, and solutions for most if not all access concerns. But remember, the first line of support is always your instructor. Being aware of all of the available help videos, what is available via the LMS Support link, and knowledge of all of the elements within the topics being taught from the LMS are minimum needs.

#### RECENT COURSES

| Course Title        | Last Accessed         |
|---------------------|-----------------------|
| Interim Credentials | July 19, 2023 5:07 PM |

#### **SYSTEM NOTIFICATIONS**

#### PTSI TMS Enrollment steps

- 1. Roster student/Instructors for new users.
- Provide login access by assigning a subscription or access token to each student and instructor.

  (allows login to LMS system)
- Purchase course licenses in the bookstore for students and instructors. (These replace enrollment and session fee costs)
- Use the Enrollment menu item to apply purchased course licenses to students and instructors to grant access to those classes.

Notes:

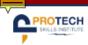

#### IC DEMO PTSI

# **ONLINE LEARNING SYSTEM**

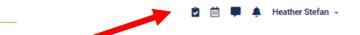

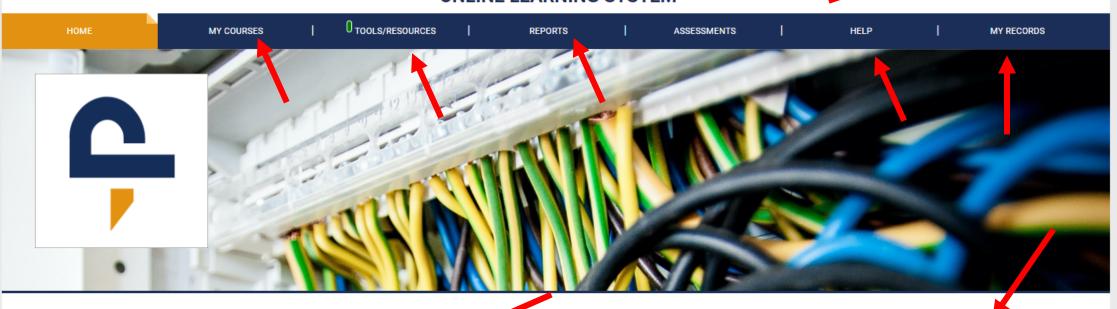

# WELCOME to the IC Demo PTSI Online Learning System

Welcome to the Online Learning System. Please make sure you are accessing the site using a device with all of its components up to date. If you have not done so, click this link to access the site requirements and quick start guide. For further questions please access the support site and review the available resources there. Check this area often as it is your responsibility to be aware of updates to the system and we will post them here. Should you need help with the system LMS Support can be accessed at all times by clicking the LMS Support link on the bottom right of every page. There, you can find answers to FAQs, Hot Topics, and solutions for most if not all access concerns. But remember, the first line of support is always your instructor. Being aware of all of the available help videos, what is available via the LMS Support link, and knowledge of all of the elements within the topics being taught from the LMS are minimum needs.

## RECENT COURSES

| Course Title        | Last Accessed         |  |
|---------------------|-----------------------|--|
| Interim Credentials | July 19, 2023 5:07 PM |  |

#### **SYSTEM NOTIFICATIONS**

#### PTSI TMS Enrollment steps

- 1. Roster student/Instructors for new users.
- Provide login access by assigning a subscription or access token to each student and instructor. (allows login to LMS system)
- 3. Purchase course licenses in the bookstore for students and instructors. (These replace enrollment and session fee costs)
- Use the Enrollment menu item to apply purchased course licenses to students and instructors to grant access to those classes.

#### Notes:

Any users that had access to a course prior to the PTSI TMS migration, will retain access to those courses.

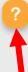

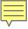

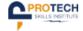

#### IC DEMO PTSI

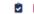

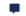

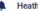

▲ Heather Stefan →

### **ONLINE LEARNING SYSTEM**

TOOLS/RESOURCES HOME MY COURSES REPORTS ASSESSMENTS HELP MY RECORDS Home > My courses MY COURSES Current Courses Previous Courses Rename Tab | Delete Tab Filter courses by name

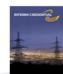

#### Interim Credentials

#### Last Accessed: 07/19/2023

The Electrical Interim Credentials curriculum was designed by the electrical training ALLIANCE, the national training development organization for the International Brotherhood of Electrical Workers (IBEW) and National Electrical Contractors Association (NECA). The Interim Credentials program utilizes a learning approach that appeals to high school students by using technology-based, bite-sized learning and activity assessments. The program is designed for advanced placement into any of the 270 IBEW/NECA Electrical Training Centers across the United States. Once the student completes the mastery of the Interim Credentials program and graduates high school, he or she can present their completion certificate to a training center for consideration of advanced placement into the 4- or 5-year electrical apprenticeship (depending on location). Final entry into an IBEW/NECA apprenticeship program is dependent on the results of the training center's selection process. The Interim Credentials program offers the following courses to prepare prospective students for a career in the electrical industry: Constructing Your Future, Electrical Job Information, Applied Codeology, Electrical Theory 1 - Direct Current, and Construction Drawings.

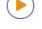

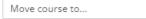

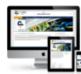

## PTSI Online Learning System Review

#### Last Accessed: Never

This course is designed to inform the users of the ProTech Skills Institute (PTSI) Online Learning System and its associated resources with the basics for how to interact with the tools. Access this course to learn how the systems are laid out and for insights into how to get the most out of your online learning experience. Initial lessons cover the Online Learning System, the function of the My Records area and how to download and setup your account with the PTSI Mobile Application. By viewing each training and then successfully completing each lesson quiz, the learner will access a completion certificate for the course. Future lessons will be added as new resources become available to users of the PTSI Online Learning System.

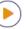

ONLINE LEARNING SYSTEM

Resources

- All 5 courses combined into one.
- IC is one course with 50 lessons.
- Each topic has an introductory lesson, with directions.
- Lessons are gated.
- 75% or higher score required on quizzes to move forward.
- Teachers have access to the student version and an ungated teacher version of each lesson.
- Use the teacher version to practice the lessons before students do.
- Look for teacher resource materials! IC version 2 has a great deal more for instructor support.

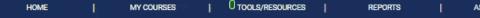

Back Home > Interim Credentials

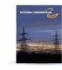

#### Welcome to Interim Credentials Online Materials

The Electrical Interim Credentials curriculum was designed by the *electrical training ALLIANCE*, the national training development organization for the International Brotherhood of Electrical Workers (IBEW) and National Electrical Contractors Association (NECA). The Interim Credentials program utilizes a learning approach that appeals to high school students by using technology-based, bite-sized learning and activity assessments. The program is designed for advanced placement into any of the 270 IBEW/NECA Electrical Training Centers across the United States. Once the student completes the mastery of the Interim Credentials program and graduates high school, he or she can present their completion certificate to a training center for consideration of advanced placement into the 4- or 5-year electrical apprenticeship (depending on location). Final entry into an IBEW/NECA apprenticeship program is dependent on the results of the training center's selection process. The Interim Credentials program offers the following courses to prepare prospective students for a career in the electrical industry: Constructing Your Future, Electrical Job Information, Applied Codeology, Electrical Theory 1 - Direct Current, and Construction Drawings.

DISCUSSIONS

No discussions have been started yet. Click the button below to start a new discussion.

reate Discussion

#### ABOUT THIS COURSE

IMPORTANT BROWSER INFORMATION

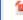

If you are using Firefox for Windows, please open.

NOTE: Lesson quizzes allow unlimited attempts. The only restriction is a system delay of 10 minutes for students between 1st and 2nd attempts and 30 minutes between 2nd and any subsequent attempt. The CML Progress report displays an average score of all attempts at each quiz.

#### COURSE SYLLABUS

▶ Lesson 1: Constructing Your Future (CYF): About this Topic

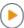

Lesson 2: CYF: What to Expect

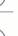

All topics are structured the same way.

COURSE SYLLABUS

Lesson 2: CYF: What to Expect

Lesson 3: CYF: Opportunities Abound

Lesson 1: Constructing Your Future (CYF): About this Topic

Lesson 4: CYF: Personal Responsibilities & Expectations

- At the end of each topic, an assessment quiz is found in the last lesson.
- Lesson quizzes and topic assessments must be proctored.

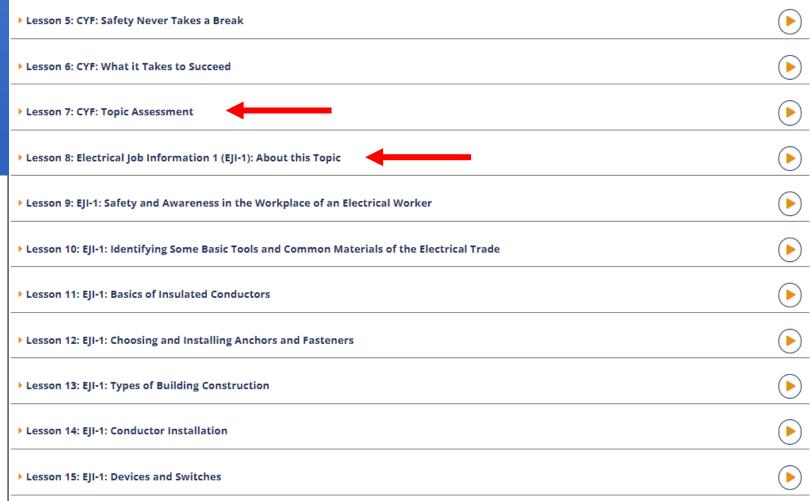

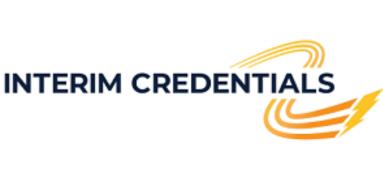

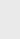

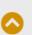

- At the end of each topic, an assessment quiz is found in the last lesson.
- If the student achieves a score of 75% or higher, they will earn a topic-based completion certificate.
- When the student completes the first 49 lessons, lesson 50 provides the final completion certificate for the entire course.

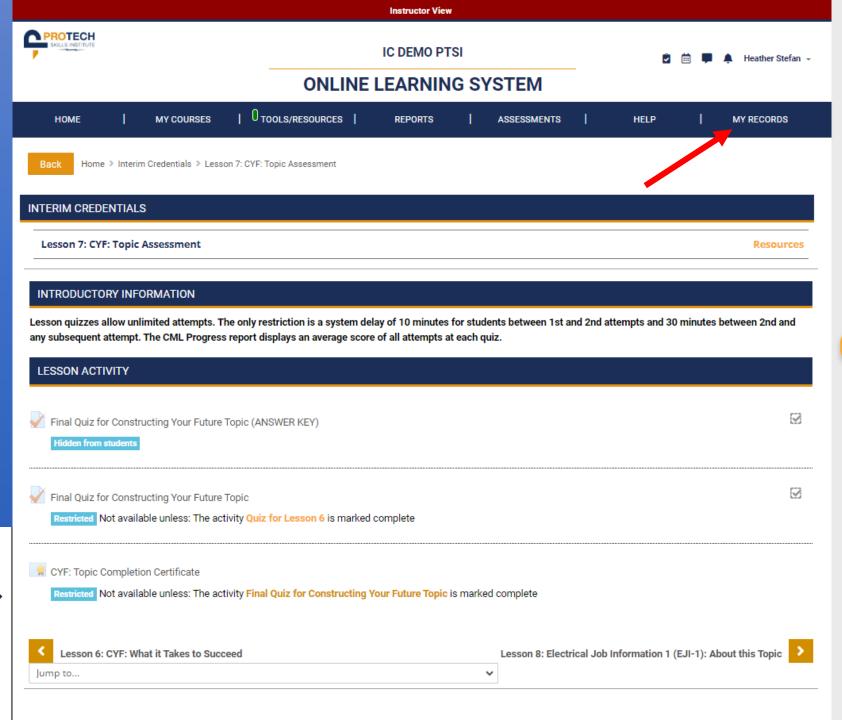

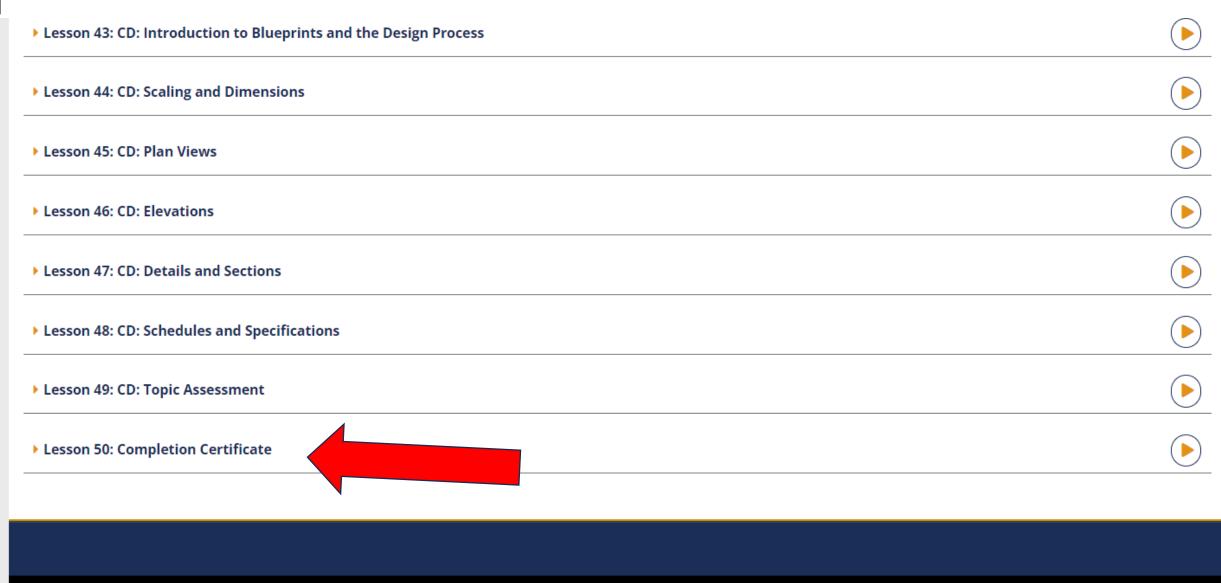

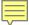

PROTECH SKILLS INSTITUTE

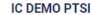

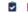

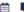

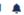

▲ Heather Stefan →

# **ONLINE LEARNING SYSTEM**

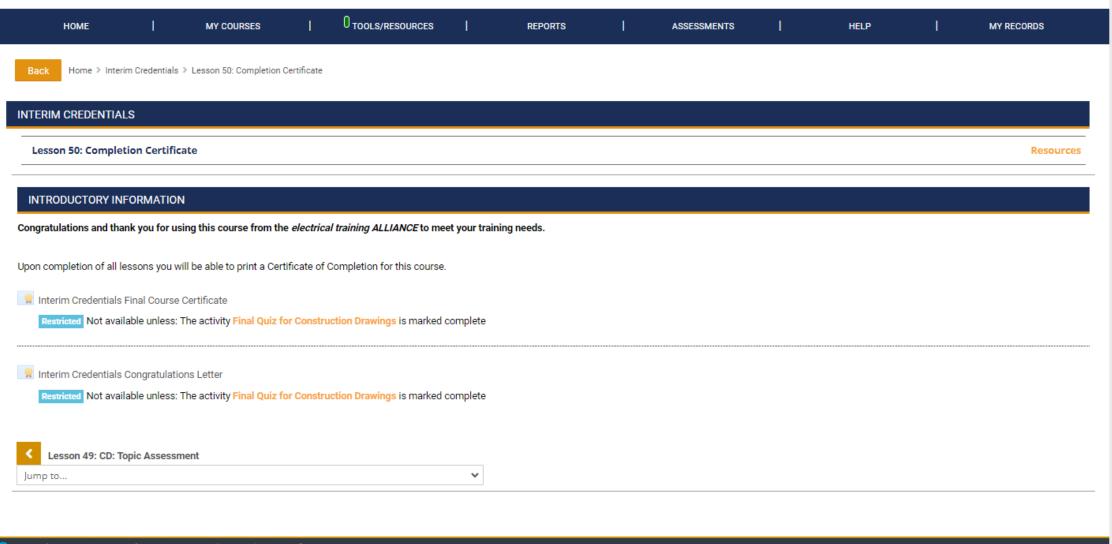

© 2023 Protech Skills Institute. All rights reserved.

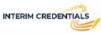

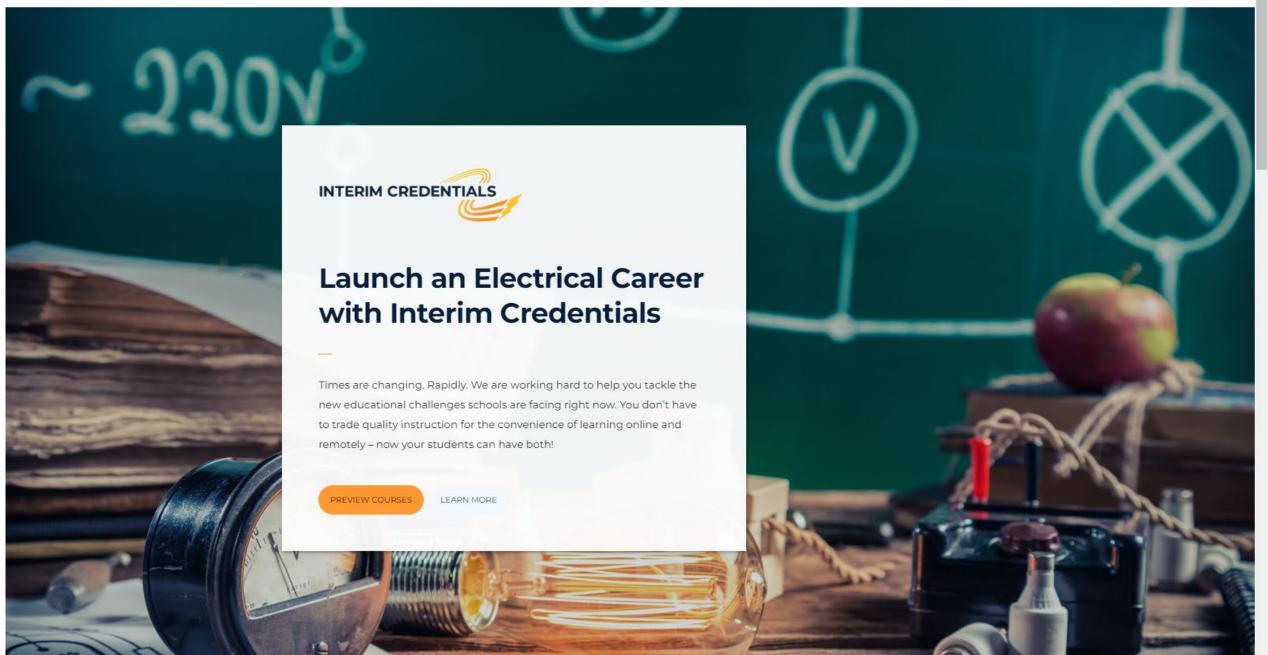

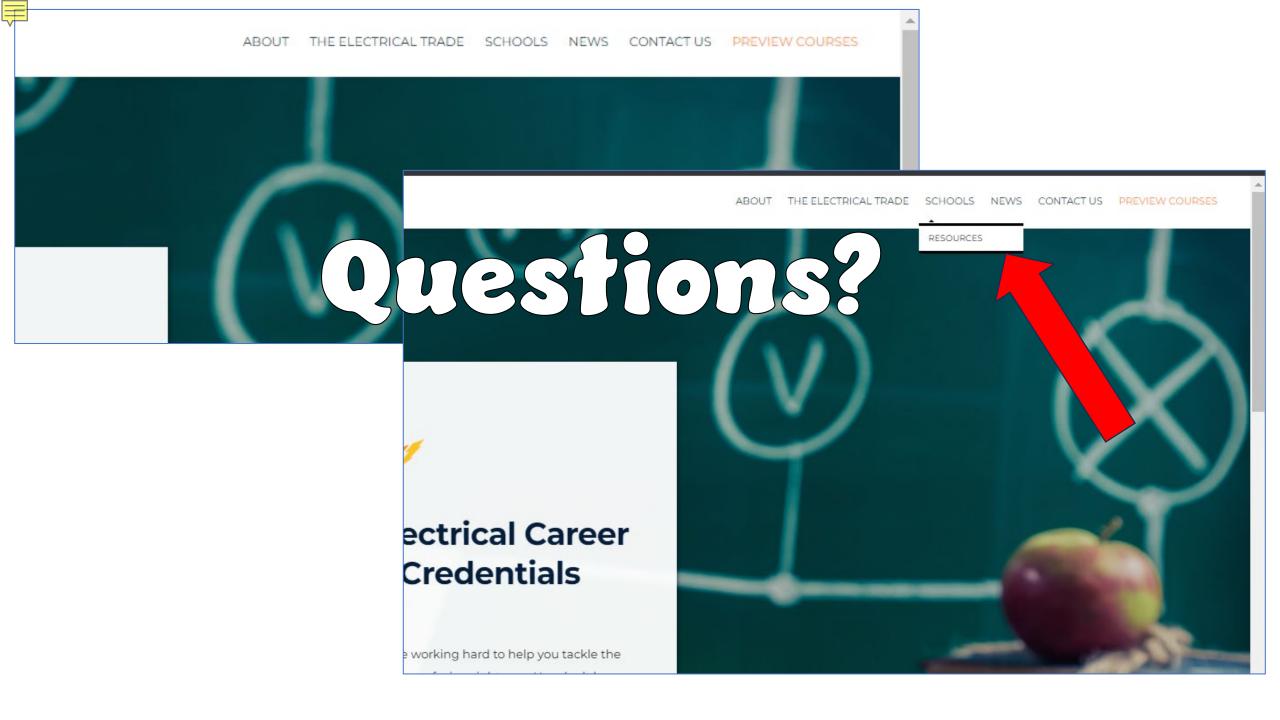

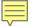

# For new account and general program inquiries:

Heather Stefan – Assistant Director <u>hs@etalliance.org</u>
Bill Ball – Director <u>bball@electricaltrainingalliance.org</u>
<a href="https://info.interimcredentials.com/contact-us/">https://info.interimcredentials.com/contact-us/</a>

# Need Assistance?

# For technical questions regarding TMS/LMS account set up:

(For issues related to gaining first-time access to the system) Customer Service 888.652.4007

# **Technical support for those using the Learning Management System:**

Submit support tickets via the 🕜 button located on the right-hand side of your dashboard.

# **Technical support for administrators using the Training Management System:**

Submit support tickets via the "PTSI Support" link found on the left-hand side of your screen under the LINKS menu.

# For invoice-related inquiries:

billing@electricaltrainingalliance.org

# For all other support needs:

Steve Strickland – Customer Service Advisor ss@etalliance.org

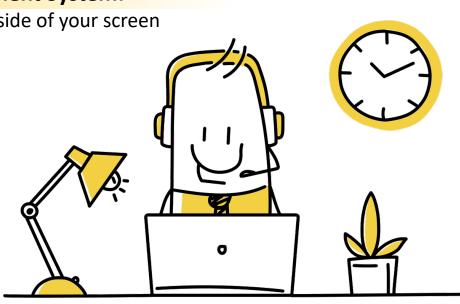

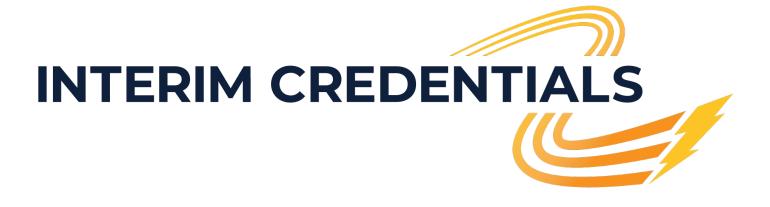

Thank you for your time today!